## **PPTP-Client an ALL7008 anbinden**

- 1. Gerät normal für Internet-Zugang konfigurieren
- 2. Incoming und Outgoing Policy für Internetzugang einrichten (LAN <---> WAN)
- 3. DynDNS-Account einrichten
- 4. PPTP Server einrichten und Account(s) konfigurieren
- 5. VPN-TRUNK erstellen, einen für jede PPTP Einwahlverbindung
- 6. Für jede unterschiedliche Einwahl (TRUNK) muss ein Eintrag in Incoming Policies gemacht werden, die VPN-Policies müssen ganz oben in die Tabelle eingetragen sein! In dem Eintrag wird der jeweils passende VPN-TRUNK-Name verwendet.

#### **Incoming Policies**

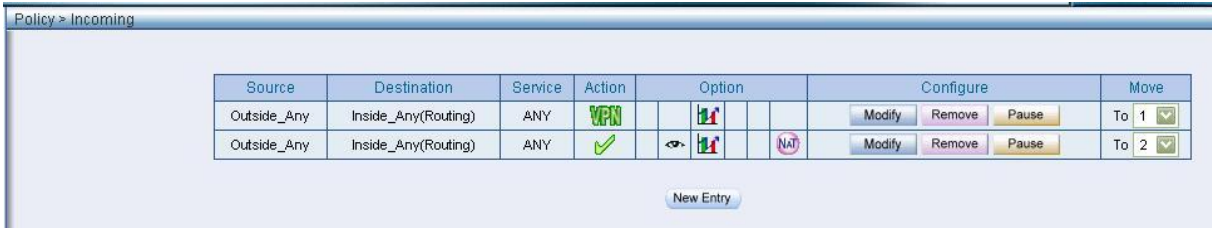

### **Konfiguration der Incoming Policy**

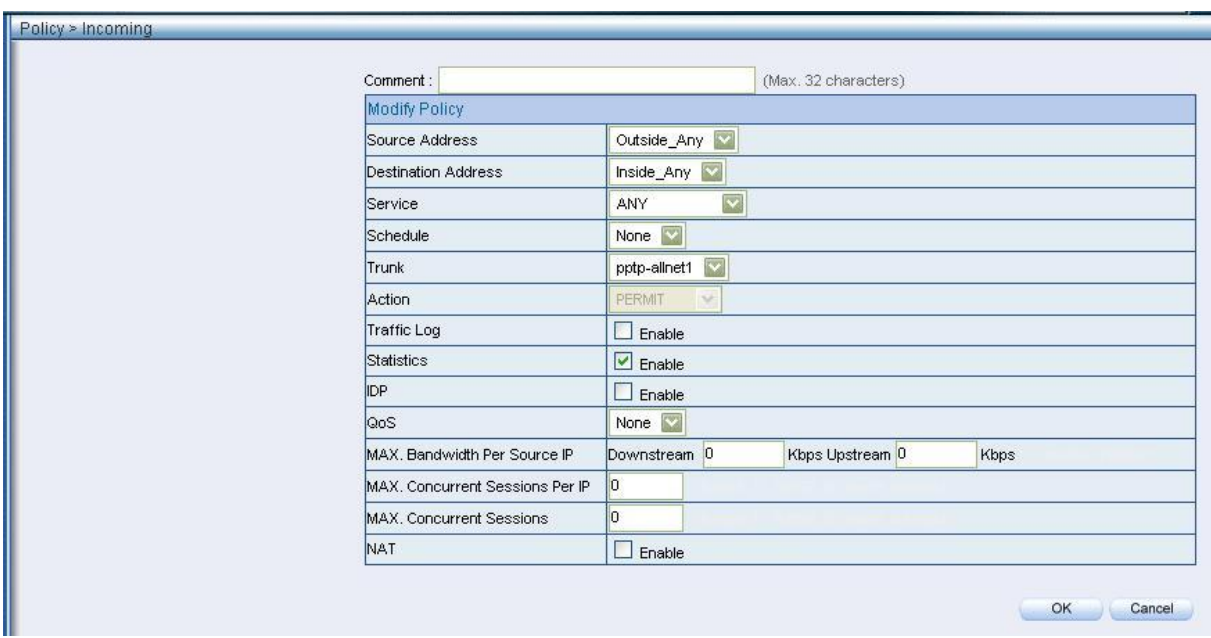

### **Outgoing Policy**

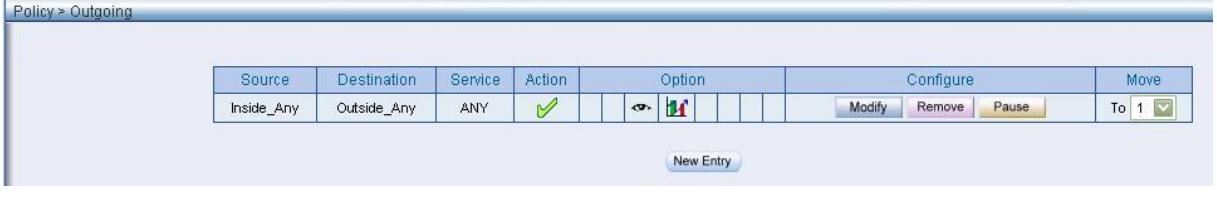

# **PPTP-Client an ALL7008 anbinden**

### **PPTP Server auf der ALL7008**

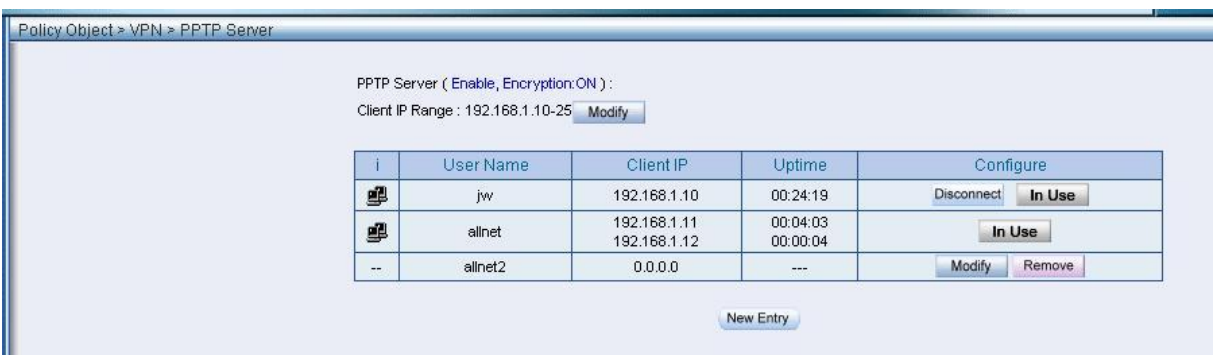

Der Client IP Range muss dem Subnetz entsprechen, das auf der LAN-Seite der ALL7007/7008 eingestellt ist. Die Anzahl der DHCP-Adressen bestimmt die max. Anzahl verbundener Benutzer.

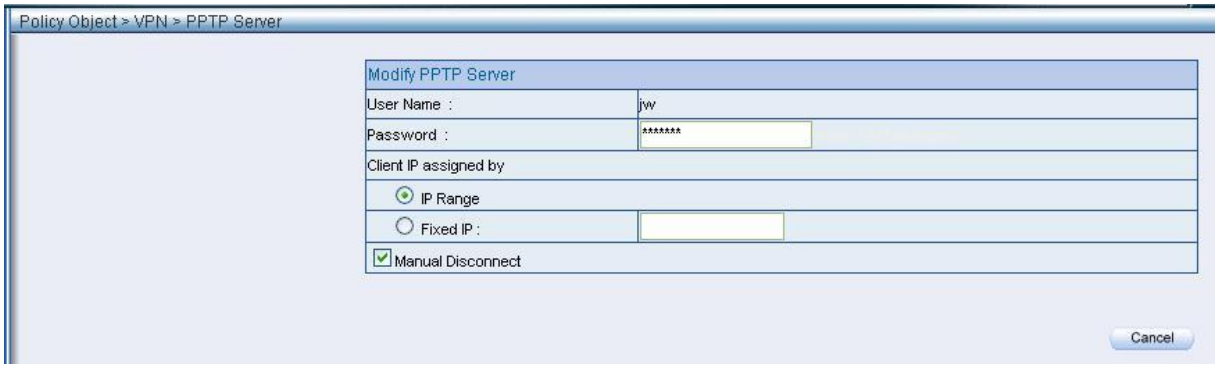

Wenn Manual Disconnect angehakt ist, bekommt man in der Übersicht den zusätzlichen Button "Disconnect" angezeigt. Damit können verbundene Clients manuell getrennt werden.

### **Definition der VPN-Trunks**

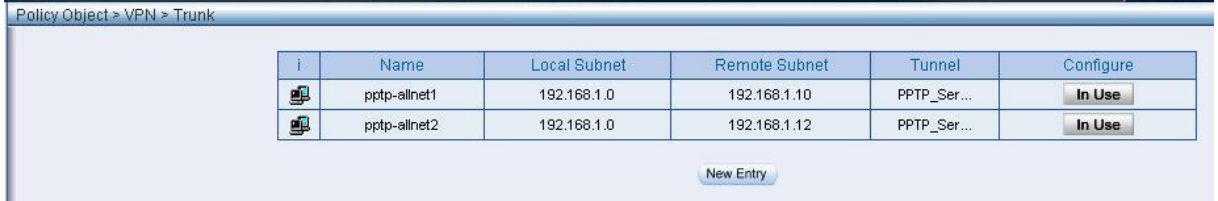

Das Source-Subnet entspricht dem Wert, der bei der Erstellung des PPTP-Servers definiert wurde (Client IP-Range).

# **PPTP-Client an ALL7008 anbinden**

## **TRUNK definieren**

Die VPN-Trunks müssen später in die jeweilige Incoming Policy eingetragen werden.

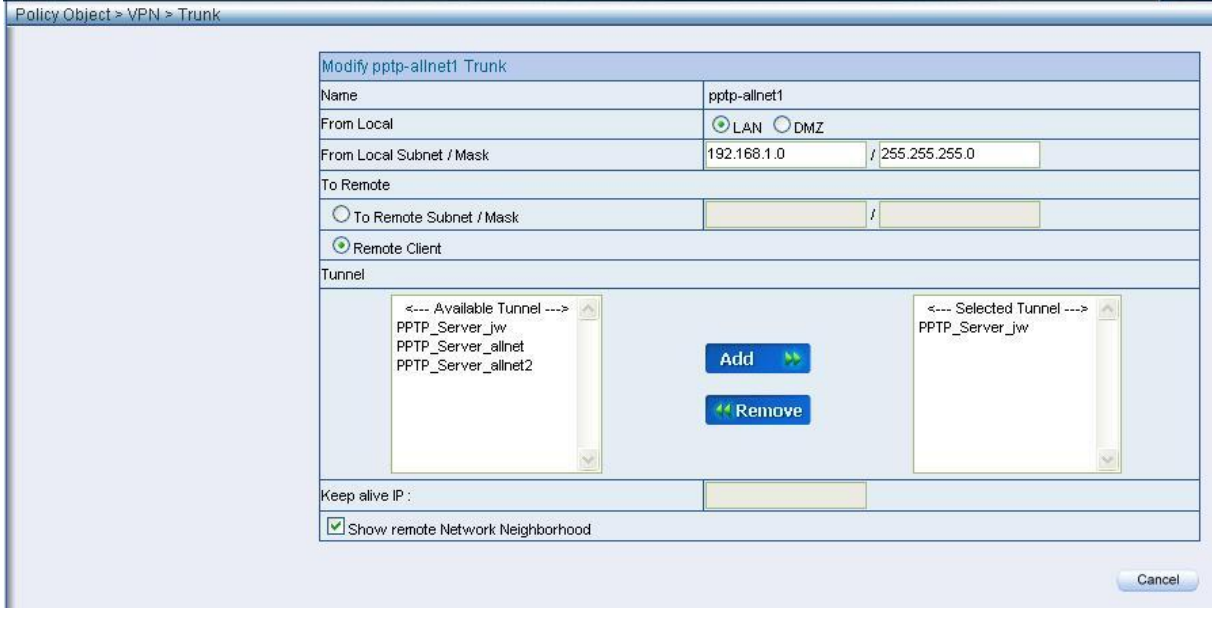